Transactions Calculator **Reports**

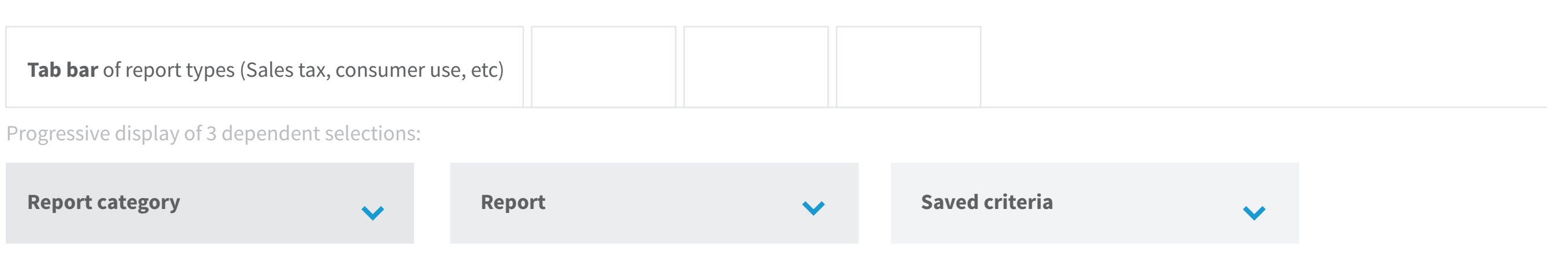

### **Contextual array of filtering controls**

Appears after Report category (2nd selection above) is made

Gets populated manually or by selecting a saved criteria profile from the 3rd selector above

**Option to save configuration as...**

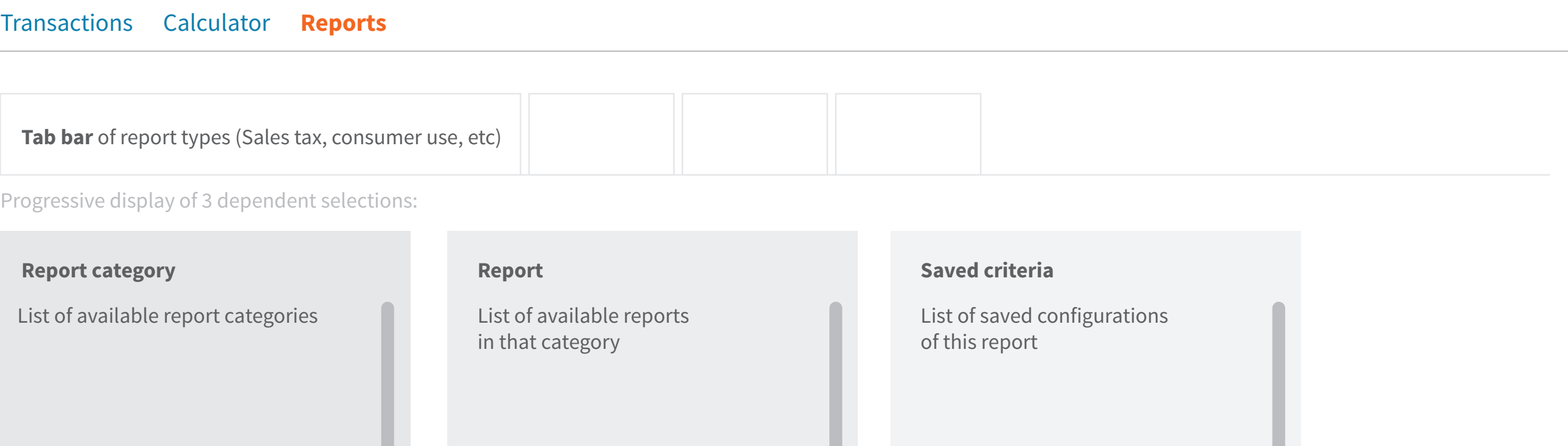

### **Contextual array of filtering controls**

Appears after Report category (2nd selection above) is made

Gets populated manually or by selecting a saved criteria profile from the 3rd selector above

**Option to save configuration as...**

#### Transactions Calculator **Reports**

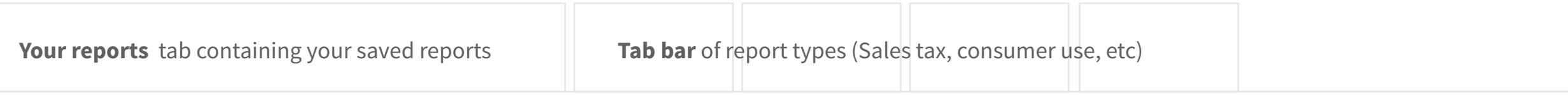

Grid of saved reports across all report types:

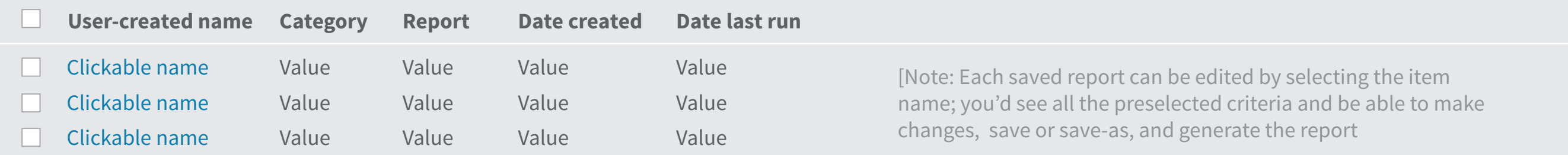

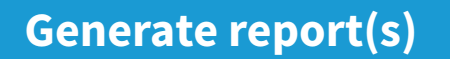

Transactions Calculator **Reports**

### Your reports

◆ 3 saved reports

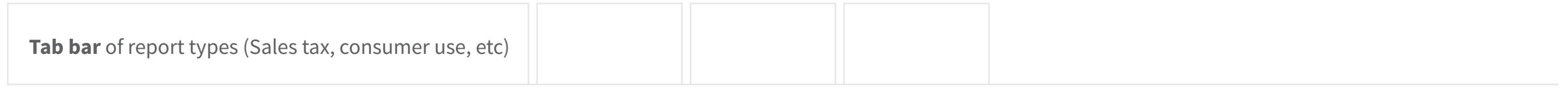

Progressive display of 3 dependent selections:

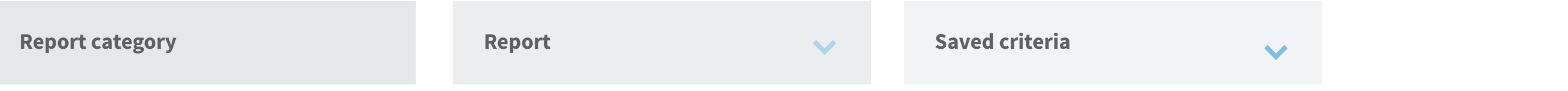

**Contextual array of filtering controls**

Appears after Report category (2nd selection above) is made

Gets populated manually or by selecting a saved criteria profile from the 3rd selector above

**Option to save configuration as...**

Transactions Calculator **Reports**

### Your reports

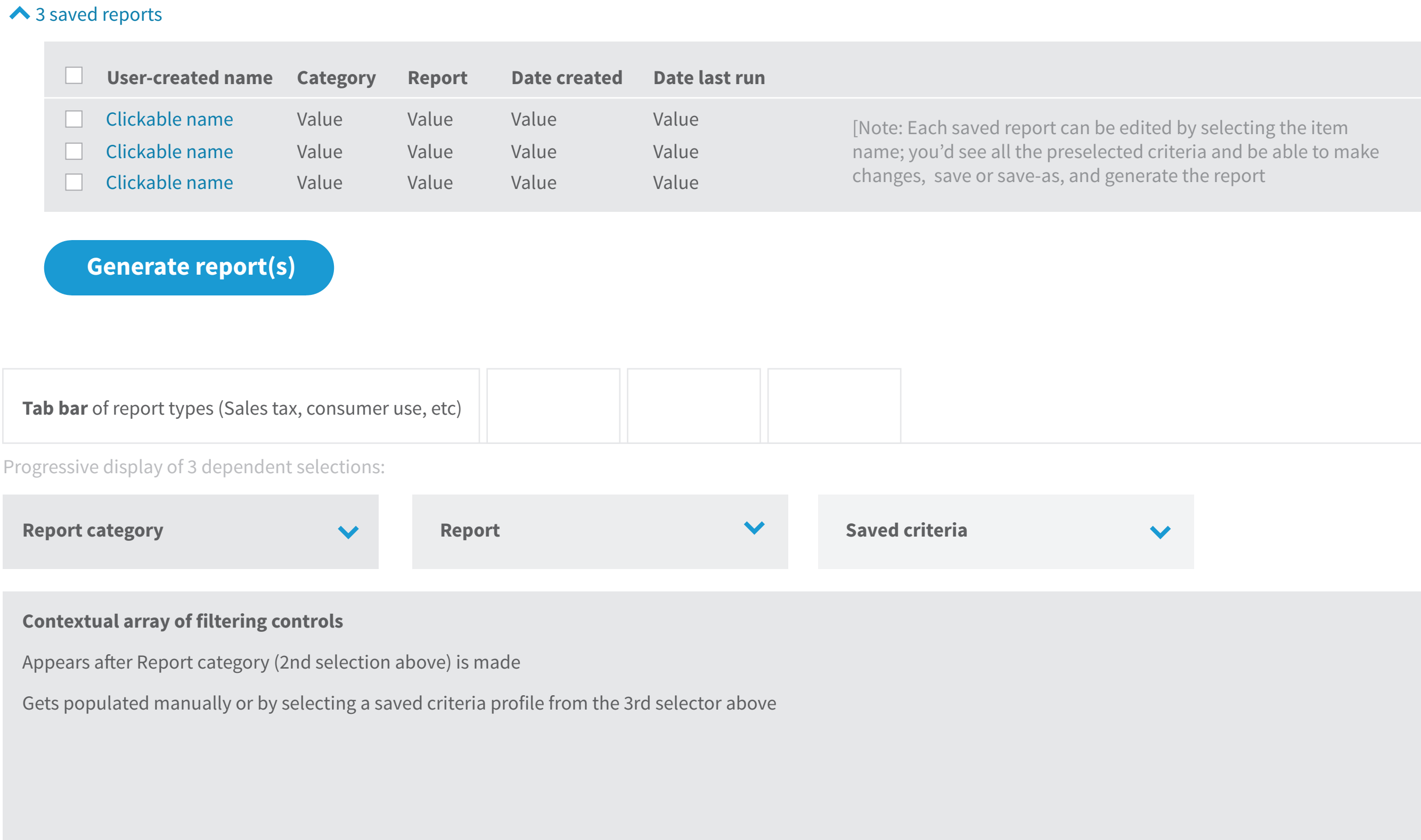

**Option to save configuration as...**

Transactions Calculator **Reports**

Reports > Sales tax reconcile report: Top line Dec 2.4

Print | <u>Bownload</u> csv file

**Display of report**

Transactions Calculator **Reports**

### Reports > Generated reports

**Display of report**

Print | Download csv file

**Display of report**

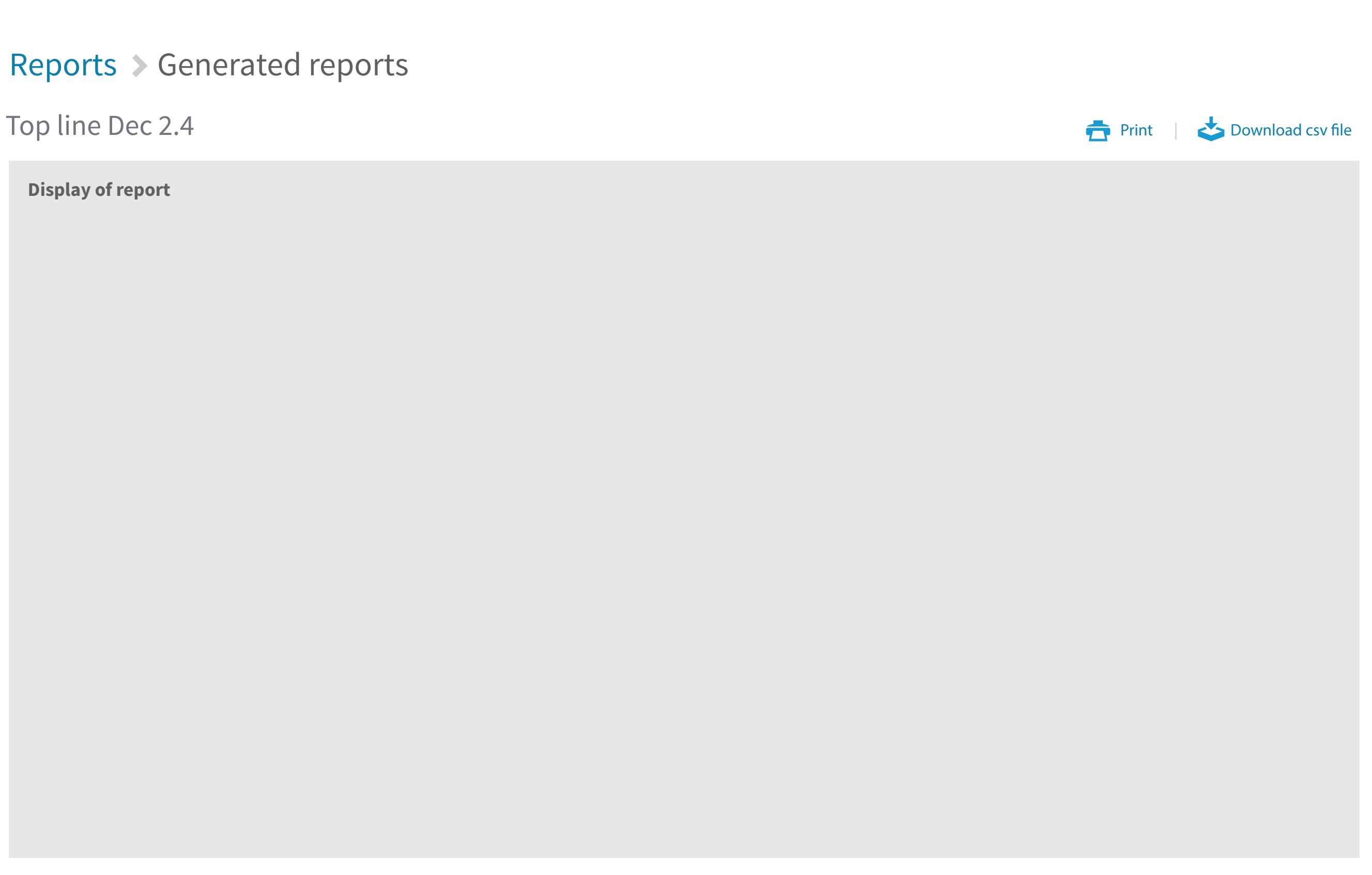

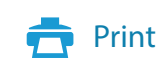